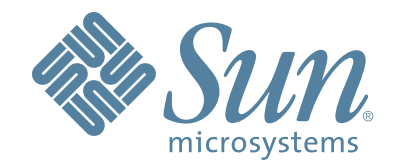

# Sun StorageTek™ **VSM GUI**

## **Getting Started Guide**

312651601 Version 6.2 Rev A

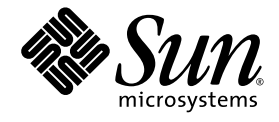

# Sun StorageTek™ VSM GUI Getting Started Guide

Version 6.2.0

Sun Microsystems, Inc. www.sun.com

Part No. 312651601 July 2007, Revision A

Submit comments about this document at: http://www.sun.com/hwdocs/feedback

Copyright © 2007 Sun Microsystems, Inc., 4150 Network Circle, Santa Clara, California 95054, U.S.A. All rights reserved. U.S. Government Rights - Commercial software. Government users are subject to the Sun Microsystems, Inc. standard license agreement and applicable provisions of the FAR and its supplements.

Use is subject to license terms.

This distribution may include materials developed by third parties.

Sun, Sun Microsystems, the Sun logo, Sun StorageTek and StorageTek are trademarks or registered trademarks of Sun Microsystems, Inc. in the U.S. and other countries.

This product uses the mozXPath JavaScript code created by km0ti0n@gmail.com. The mozXPath is available under the Creative **Communist Attribution-ShareAlike Licens** 

This product uses the tigra menu JavaScript code created by Soft Complex. The tigra menu is available under the Soft Complex license and royalty terms and conditions.

This product uses the **IFRAME** scroller DHTML scripts code created by Dynamic Drive. The IFRAME scroller is available under the Dynamic Drive DHTML scripts- Terms of Use.

This product is covered and controlled by U.S. Export Control laws and may be subject to the export or import laws in other countries.<br>Nuclear, missile, chemical biological weapons or nuclear maritime end uses or end users prohibited. Export or reexport to countries subject to U.S. embargo or to entities identified on U.S. export exclusion lists, including, but<br>not limited to, the denied persons and specially designated nationals lists is st

Copyright © 2007 Sun Microsystems, Inc., 4150 Network Circle, Santa Clara, California 95054, Etats-Unis. Tous droits réservés. L'utilisation est soumise aux termes de la Licence.

Cette distribution peut comprendre des composants développés par des tierces parties.

Sun, Sun Microsystems, le logo Sun, Sun StorageTek et StorageTek sont des marques de fabrique ou des marques déposées de Sun Microsystems, Inc. aux Etats-Unis et dans d'autres pays.

Ce produit emploie le code de mozXPath JavaScript cree par km0ti0n@gmail.com et est disponible sous le Creative Commons Attribution-ShareAlike License.

Ce produit emploie le code de tigra menu JavaScript cree par Soft Complex et est disponible sous le Soft Complex license and royalty terms and conditions. terms and conditions.

Ce produit emploie le code de <u>IFRAME scroller</u> DHTML scripts cree par Dynamic Drive et est disponible sous le <u>Dynamic Drive</u><br>DHTML scripts-Terms of Use DHTML scripts- Terms of Use.

Ce produit est soumis à la législation américaine en matière de contrôle des exportations et peut être soumis à la règlementation en vigueur dans d'autres pays dans le domaine des exportations et importations. Les utilisations, ou utilisateurs finaux, pour des armes<br>nucléaires,des missiles, des armes biologiques et chimiques ou du nucléaire maritime, di interdites. Les exportations ou réexportations vers les pays sous embargo américain, ou vers des entités figurant sur les listes d'exclusion d'exportation américaines, y compris, mais de manière non exhaustive, la liste de personnes qui font objet d'un ordre de ne pas participer, d'une façon directe ou indirecte, aux exportations des produits ou des services qui sont régis par la législation américaine en matière de contrôle des exportations et la liste de ressortissants spécifiquement désignés, sont rigoureusement interdites.

We welcome your feedback. Please contact the Sun Learning Services Feedback System at:

SLSFS@Sun.com

or

Sun Learning Services Sun Microsystems, Inc. One StorageTek Drive Louisville, CO 80028-3256 USA

Please include the publication name, part number, and edition number in your correspondence if they are available. This will expedite our response.

# Revision History

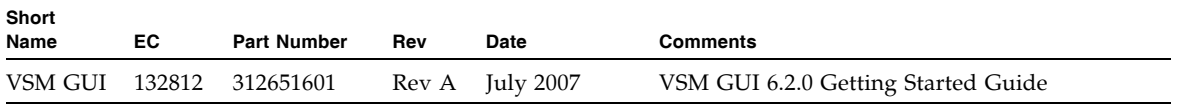

### Contents

#### **[Preface](#page-12-0) xi**

[Audience x](#page-12-1)i [Prerequisites x](#page-12-2)i [What's New in this Release](#page-12-3) xi [How this Guide is Organized x](#page-13-0)ii [Additional Information](#page-13-1) xii [Related Publications x](#page-16-0)v

#### **1. [What is the VSM GUI?](#page-18-0) 1**

### **2. [Installing and Configuring the VSM GUI 3](#page-20-0)** [VSM GUI Installation Summary and Checklist](#page-20-1) 3 [Verify VSM GUI Hardware Prerequisites 4](#page-21-0) [Verify VSM GUI Software Prerequisites 4](#page-21-1) [Verify Installation Materials](#page-21-2) 4 [Load VSM GUI from Tape or CD-ROM Media](#page-22-0) 5 [Product Installation Tape Contents 5](#page-22-1) [Product Installation CD-ROM Contents](#page-23-0) 6 [VSM GUI FMIDs 1](#page-28-0)1 [Unload the VSM GUI SMP/E JCL Data Set 1](#page-29-0)2 [Unloading VSM GUI SMP/E JCL Data Set from Tape](#page-29-1) 12 [Unloading VSM GUI SMP/E JCL Data Set from CD-ROM](#page-29-2) 12 [Set Up the SMP/E Environment and Install the Software](#page-30-0) 13 [APF Authorize the VSM GUI Libraries](#page-35-0) 18 [Customize the VSM GUI Startup Proc 1](#page-35-1)8

[Customize the VSM GUI Parameter File](#page-36-0) 19 [VSM GUI Server Configuration Parameters 1](#page-36-1)9 [Network Parameters 1](#page-36-2)9 [Security Parameters 2](#page-37-0)0 [Content Parameters 2](#page-39-0)2 [Miscellaneous Parameters 2](#page-39-1)2 [Start the VSM GUI Server](#page-42-0) 25 [Connect to the VSM GUI Server 2](#page-43-0)6 [Control the VSM GUI Server 2](#page-43-1)6

**3. [Installing PTFs for VSM GUI](#page-44-0) 27** [Installing the PTFs 2](#page-44-1)7

### **4. [Installing Service Tapes for VSM GUI](#page-46-0) 29**

[Service Tape Contents 3](#page-47-0)0 [Unload the SMP/E JCL Data Set from the Service Tape 3](#page-47-1)0 [Installing a Service Tape 3](#page-48-0)1

### **A. [VSM GUI Messages and Codes](#page-50-0) 33**

[VSM GUI Messages 3](#page-50-1)3 [VTCS PGMI Return Codes](#page-62-0) 45

## List of Figures

- [FIGURE 1-1](#page-19-0) VSM GUI Home Page 2
- [FIGURE 2-1](#page-29-3) JCL to Unload the VSM GUI 6.2.0 SMP/E JCL 12
- [FIGURE 4-1](#page-48-1) JCL to Unload the VSM GUI Service Tape SMP/E JCL 31

## List of Tables

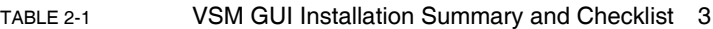

- [TABLE 2-2](#page-21-3) VSM GUI PC Hardware Requirements 4
- [TABLE 2-3](#page-21-4) VSM GUI Software Requirements 4
- [TABLE 2-4](#page-22-2) VSM GUI 6.2.0 Product Installation Tape Contents 5
- [TABLE 2-5](#page-23-1) VSM GUI 6.2.0 Product Installation CD-ROM Contents 6
- [TABLE 2-6](#page-32-0) SMP/E Target Library Contents 15
- [TABLE 2-7](#page-34-0) SMP/E Distribution Library Contents 17
- [TABLE 2-8](#page-38-0) VSM GUI Authorization Levels and Commands 21
- [TABLE 4-1](#page-47-2) File Names for VSM GUI Service Tapes 30

**x** VSM GUI Getting Started Guide • July 2007 **Rev A • 312651601** 

## <span id="page-12-0"></span>Preface

The Virtual Storage Manager Graphical User Interface (VSM GUI) is a Web-based GUI which communicates with the Sun StorageTek MVS HTTP server to provide a pointand-click alternative interface to the mainframe VTCS commands and utilities.

### <span id="page-12-1"></span>Audience

This guide is for Sun StorageTek or customer personnel who are responsible for installing and configuring the VSM GUI.

## <span id="page-12-2"></span>Prerequisites

To perform the tasks described in this guide, you should already understand the following:

- MVS or OS/390 operating system
- JES2 or JES3
- System Modification Program Extended (SMP/E)
- Nearline Control Solution (NCS)
- Virtual Tape Control System (VTCS)
- PC hardware, operating systems, and Internet browsers.

### <span id="page-12-3"></span>What's New in this Release

VSM GUI 6.2.0 is graphical interface that supports all VTCS 6.0, 6.1, and 6.2 commands and functions. No other VTCS releases are supported. Refer to the VTCS 6.0, 6.1, and 6.2 documentation for details about "what's new" for a specific release of VTCS.

## <span id="page-13-0"></span>How this Guide is Organized

This guide contains the following sections:

- Chapter 1, ["What is the VSM GUI?"](#page-18-1)
- Chapter 2, ["Installing and Configuring the VSM GUI"](#page-20-3)
- Chapter 3, ["Installing PTFs for VSM GUI"](#page-44-2)
- Chapter 4, ["Installing Service Tapes for VSM GUI"](#page-46-1)
- Appendix A, ["VSM GUI Messages and Codes"](#page-50-2)

### <span id="page-13-1"></span>Additional Information

Sun Microsystems, Inc. (Sun) offers several methods for you to obtain additional information.

### Sun's External Web Site

Sun's external Web site provides marketing, product, event, corporate, and service information. The external Web site is accessible to anyone with a Web browser and an Internet connection.

- The URL for the Sun external Web site is: http://www.sun.com
- The URL for Sun StorageTek brand-specific information is: http://www.storagetek.com

### <span id="page-13-2"></span>Customer Resource Center

The Sun StorageTek product Customer Resource Center (CRC) is a Web site that enables members to resolve technical issues by searching code fixes and technical documentation for StorageTek brand products. CRC membership entitles you to other proactive services, such as HIPER subscriptions, technical tips, answers to frequently asked questions, addenda to product documentation books, and online product support contact information.

Customers who have a current warranty or a current maintenance service agreement may apply for membership by clicking on the Request Password button on the CRC home page. Sun employees may enter the CRC through the SunWeb PowerPort.

The URL for the CRC is http://www.support.storagetek.com

### Partners Site

The StorageTek Partners site is a Web site for partners with a StorageTek Partner Agreement. This site provides information about products, services, customer support, upcoming events, training programs, and sales tools to support StorageTek Partners.

Access to this site, beyond the Partners Login page, is restricted. On the Partners Login page, Sun employees and current partners who do not have access can request a login ID and password and prospective partners can apply to become StorageTek resellers.

The URL for the StorageTek Partners site is: http://members.storagetek.com

The URL for partners with a Sun Partner Agreement is: http://www.sun.com/partners/

### Third-Party Web Sites

Sun is not responsible for the availability of third-party web sites mentioned in this document. Sun does not endorse and is not responsible or liable for any content, advertising, products, or other materials that are available on or through such sites or resources. Sun will not be responsible or liable for any actual or alleged damage or loss caused by or in connection with the use of or reliance on any such content, goods, or services that are available on or through such sites or resources.

### Hardcopy Publications

Contact a Sun sales or marketing representative to order additional paper copies of this publication or to order other StorageTek brand product customer publications in paper format.

### <span id="page-14-0"></span>Customer Support

Customer support is available 24 hours a day, seven days a week, to customers with Sun or StorageTek maintenance contracts and to Sun employees. You can find additional information about customer support on the Customer Resource Center (CRC) Web site at: http://www.support.storagetek.com

### <span id="page-15-0"></span>Customer-initiated Maintenance

Customer-initiated maintenance begins with a telephone call from you to Sun Microsystems StorageTek Support. You receive immediate attention from qualified personnel, who record problem information and respond with the appropriate level of support.

#### To contact Sun Microsystems StorageTek Support about a problem:

**1. Use the telephone and call:**

**800.872.4786** (1.800.USA.4Sun)

**800.722.4786** (Canada)

For international locations, go to http://www.sun.com/service/contacting/solution.html

for the appropriate telephone number

**2. Describe the problem to the call taker. The call taker will ask several questions and will either route your call to or dispatch a support representative.**

If you have the following information when you place a service call, the process will be much easier:

- Account name
- Site location number
- Contact name
- Telephone number
- Equipment model number
- Device address
- Device serial number (if known)
- Urgency of problem
- Fault Symptom Code (FSC)
- Problem description

### Sun's Worldwide Offices

You may contact any of Sun's worldwide offices to discuss complete storage, service, and support solutions for your organization. You can find address and telephone number information on Sun's external Web site at: http://www.sun.com/worldwide/

## <span id="page-16-0"></span>Related Publications

The following publications provide additional information about VSM and Sun StorageTek Automated Cartridge System software and hardware.

### NCS/VTCS

- Introducing VSM
- NCS/VTCS XML Guide
- NCS Installation Guide

### VTCS and VSM

The VTCS and VSM documentation set consists of the following:

- Installing and Configuring VTCS
- Managing VTCS
- Beyond the Basics: VTCS Leading Edge Techniques
- VTCS Command and Utility Reference
- VTCS Messages and Codes
- VTCS Quick Reference
- The *VTCS Information CD-ROM*, containing PDF file formats of the preceding publications

### VTSS

- Virtual Storage Manager Planning, Implementation, and Usage Guide
- Virtual Storage Manager Physical Planning Guide
- VTSS Installation Guide

### **HSC**

- Configuration Guide
- Operators Guide
- System Programmers Guide
- Messages and Codes
- System Programmers Reference Summary
- Operators Reference Summary

### <span id="page-18-1"></span><span id="page-18-0"></span>What is the VSM GUI?

The VSM GUI is a Web-based tool that lets you "point and click" instead of entering VTCS commands or running VTCS utilities. The VSM GUI consists of a World Wide Web (WWW) application and a web server to provide network connectivity for WWW browsers. The server component is a multitasking MVS HTTP content server that runs as an MVS started task.

<span id="page-18-3"></span>The VSM GUI 6.2.0 supports all VTCS 6.0.0, 6.1.0 and 6.2.0 commands and utilities, including the CONFIG utility. It **does not** support the standalone RTV utility or the HSC commands and utilities.

The VSM GUI also lets you drive VTCS functions from the output of a command or utility. For example, you can run an MVC or VTV report, sort it by any column, then run VTCS operations against a selected MVC or VTV.

Similarly, you can run Query RTD, then right click on any of the RTDs listed on the response to bring up a menu that displays the Audit, Config, Decom, Query Config, Query RTD, and Vary RTD commands. You can then select a command and a web page for that command appears with the RTD field filled in with information for the RTD you selected.

<span id="page-18-2"></span>[FIGURE 1-1](#page-19-0) shows the VSM GUI home page.

<span id="page-19-0"></span>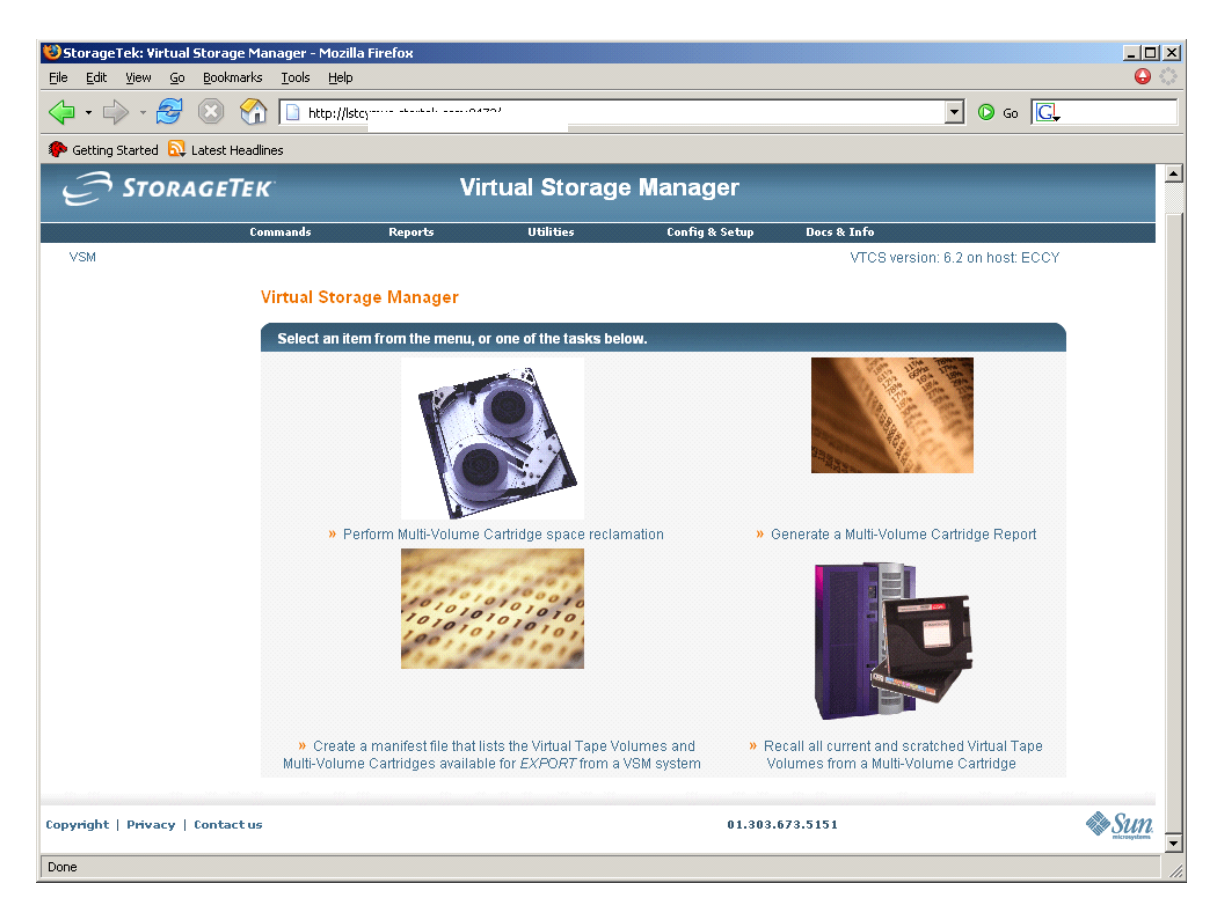

**FIGURE 1-1** VSM GUI Home Page

## <span id="page-20-4"></span><span id="page-20-3"></span><span id="page-20-0"></span>Installing and Configuring the VSM **GUI**

To plan and verify completion of the installation, use the checklist below.

## <span id="page-20-5"></span><span id="page-20-1"></span>VSM GUI Installation Summary and Checklist

<span id="page-20-6"></span>Use the checklist in [TABLE 2-1](#page-20-2) to help plan and complete your VSM GUI installation and configuration tasks.

<span id="page-20-2"></span>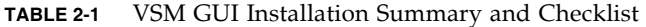

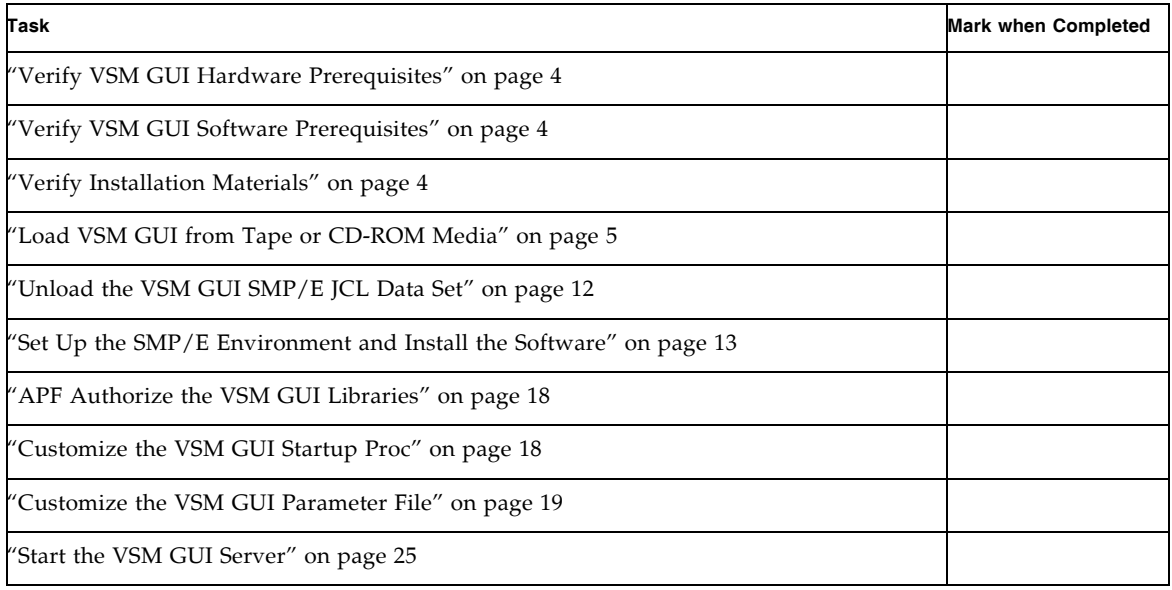

## <span id="page-21-11"></span><span id="page-21-9"></span><span id="page-21-5"></span>Verify VSM GUI Hardware Prerequisites

Verify the VSM GUI PC hardware requirements in [TABLE 2-2](#page-21-3).

<span id="page-21-3"></span><span id="page-21-0"></span>**TABLE 2-2** VSM GUI PC Hardware Requirements

|              | <b>Hardware Description Minimum Requirement</b> | <b>Recommended System</b>                          |
|--------------|-------------------------------------------------|----------------------------------------------------|
| System unit  | Pentium III, 512MB of memory, 256 colors, mouse | Pentium IV, 1024MB of memory,<br>64K colors, mouse |
| CD-ROM drive | present                                         | present                                            |
| Monitor      | $1024 \times 768$ pixels with 256 colors        | $1280 \times 1024$ pixels with 64K colors          |
| network card | present                                         | present                                            |

## <span id="page-21-12"></span><span id="page-21-10"></span><span id="page-21-7"></span>Verify VSM GUI Software Prerequisites

<span id="page-21-13"></span>Verify the VSM GUI PC software requirements in [TABLE 2-3.](#page-21-4)

<span id="page-21-4"></span><span id="page-21-1"></span>**TABLE 2-3** VSM GUI Software Requirements

| <b>Software</b>                                                                          | <b>Description</b>                                                                                                    |
|------------------------------------------------------------------------------------------|----------------------------------------------------------------------------------------------------|
| PC Windowing System                                                                      | Microsoft Windows XP or newer                                                                                                    |
| PC TCP/IP for communications between the VSM GUI<br>PC component and the MVS HTTP server | The 32-bit WINSOCK TCP/IP supplied with the<br>Windows versions listed above is required to enable the<br>GUI to transfer configuration data between the<br>workstation and the mainframe. Customers can also<br>transfer configuration data using other facilities<br>(external to the GUI) if desired. |
| Web Browser                                                                              | Microsoft Internet Explorer V6.x or later or<br>Mozilla/FireFox 1.4 or higher                                                                                                    |
| VTCS                                                                                     | VTCS $6.0.0$ , $6.1.0$ or $6.2.0$ and prerequisites                                                                                                    |

## <span id="page-21-8"></span><span id="page-21-6"></span><span id="page-21-2"></span>Verify Installation Materials

VSM GUI is delivered on a product installation tape or on a CD-ROM. Before attempting to install VSM GUI, make sure you have the VSM GUI 6.2.0 product installation tape or CD-ROM.

## <span id="page-22-0"></span>Load VSM GUI from Tape or CD-ROM Media

The installation process is the same for each media except for the actual loading of the software from the product installation tape or CD-ROM:

- **Tape:** Follow the instructions below to load and SMP/E install VSM GUI.
- CD-ROM: Insert the CD-ROM and open the file named "Start here.html" for procedures that load the VSM GUI files from the CD-ROM and then refer you back to this chapter to continue the SMP/E installation.

### Product Installation Tape Contents

[TABLE 2-4](#page-22-2) lists the files included on the VSM GUI 6.2.0 product installation tape.

<span id="page-22-2"></span><span id="page-22-1"></span>**TABLE 2-4** VSM GUI 6.2.0 Product Installation Tape Contents

| File                    | Data Set Name     | <b>Description</b>               |
|-------------------------|-------------------|----------------------------------|
| 1                       | <b>SMPMCS</b>     | VSM GUI SMP/E control statements |
| $\overline{c}$          | <b>SSKY500.F1</b> | <b>HTTPD server JCLIN</b>        |
| β                       | <b>SSKY500.F2</b> | HTTPD load modules               |
| $\overline{\mathbf{4}}$ | SSKY500.F3        | HTTPD STKSAMP                    |
| 5                       | <b>SSKY500.F4</b> | <b>HTTPD</b> icons               |
| 6                       | ASAR700.F1        | SAS/C component JCLIN            |
| 7                       | ASAR700.F2        | SAS/C linked LMODs               |
| 8                       | <b>ASAR700.F3</b> | SAS/C linked LMODs               |
| 9                       | ASAR700.F4        | SAS/C linked LMODS               |
| 10                      | ASAR700.F5        | SAS/C transient LMODs            |
| 11                      | <b>SSKU620.F1</b> | VSM GUI www JCLIN                |
| 12                      | <b>SSKU620.F2</b> | <b>VSM GUI LMODs</b>             |
| 13                      | <b>SSKU620.F3</b> | VSM GUI www modules              |
| 14                      | <b>SSKU620.F4</b> | VSM GUI www modules              |
| 15                      | <b>SSKU620.F5</b> | VSM GUI www modules              |
| 16                      | <b>SSKU620.F6</b> | VSM GUI www modules              |
| 17                      | <b>SSKU620.F7</b> | VSM GUI www modules              |
| 18                      | <b>SSKU620.F8</b> | VSM GUI www modules              |
| 19                      | <b>SSKU620.F9</b> | VSM GUI www modules              |

| File | Data Set Name      | <b>Description</b>                  |
|------|--------------------|-------------------------------------|
| 20   | SSKU620.F10        | VSM GUI www modules                 |
| 21   | <b>SSKU620.F11</b> | VSM GUI www modules                 |
| 22   | SSKU620.F12        | VSM GUI www modules                 |
| 23   | SSKU620.F13        | VSM GUI www modules                 |
| 24   | SSKU620.F14        | VSM GUI www modules                 |
| 25   | SSKU620.F15        | VSM GUI www modules                 |
| 26   | SSKU620.F16        | VSM GUI www modules                 |
| 27   | SSKU620.F17        | VSM GUI www modules                 |
| 28   | SSKU620.F18        | VSM GUI www modules                 |
| 29   | SSKU620.F19        | VSM GUI www modules                 |
| 30   | SSKU620.F20        | VSM GUI translations                |
| 31   | SSKU620.F21        | VSM GUI STK samples                 |
| 32   | PTF.F1             | PTFs for HTTPD and SAS/C (required) |
| 33   | SMPE.JCL           | HTTPD installation JCL (optional)   |

**TABLE 2-4** VSM GUI 6.2.0 Product Installation Tape Contents

**Note –** The VSM GUI installation automatically installs the VSM GUI sample jobs in the VSM GUI STKSAMP.

### Product Installation CD-ROM Contents

[TABLE 2-5](#page-23-1) lists the files included on the VSM GUI 6.2.0 product installation CD-ROM.

<span id="page-23-1"></span><span id="page-23-0"></span>**TABLE 2-5** VSM GUI 6.2.0 Product Installation CD-ROM Contents

| <b>Directory</b> | File Name       | <b>Description</b>           |
|------------------|-----------------|------------------------------|
| /cdrom           | Start Here.html | CD-ROM installation Web file |
| /cdrom           | VGUI62.pax      | MPNTS binary file            |
| /cdrom/Documents | VGUI62logo.png  | CD-ROM installation Web file |
| /cdrom/Documents | fromlocal.html  | CD-ROM installation Web file |
| /cdrom/Documents | fromnts.html    | CD-ROM installation Web file |
| /cdrom/Documents | loadsamp.html   | CD-ROM installation Web file |
| /cdrom/Documents | notices.html    | CD-ROM installation Web file |
| /cdrom/Documents | troubles.html   | CD-ROM installation Web file |
| /cdrom/Documents | chgit.html      | CD-ROM installation Web file |

| <b>Directory</b> | <b>File Name</b> | <b>Description</b>                                    |
|------------------|------------------|-------------------------------------------------------|
| /cdrom/Documents | fromnetwork.html | CD-ROM installation Web file                          |
| /cdrom/Documents | index.html       | CD-ROM installation Web file                          |
| /cdrom/Documents | logoab8.gif      | CD-ROM installation Web file                          |
| /cdrom/Documents | pax.html         | CD-ROM installation Web file                          |
| /cdrom/Samples   | @@NOTES.samp     | UNIX text file representation of<br>sample JCL member |
| /cdrom/Samples   | @SKUEDIT.samp    | UNIX text file representation of<br>sample JCL member |
| /cdrom/Samples   | C1CSIBLD.samp    | UNIX text file representation of<br>sample JCL member |
| /cdrom/Samples   | C3DDDEFS.samp    | UNIX text file representation of<br>sample JCL member |
| /cdrom/Samples   | I2ALLOC.samp     | UNIX text file representation of<br>sample JCL member |
| /cdrom/Samples   | I4RCV.samp       | UNIX text file representation of<br>sample JCL member |
| /cdrom/Samples   | I6APPLY.samp     | UNIX text file representation of<br>sample JCL member |
| /cdrom/Samples   | I8ACCEPT.samp    | UNIX text file representation of<br>sample JCL member |
| /cdrom/Samples   | LOADSAMP.samp    | UNIX text file representation of<br>sample JCL member |
| /cdrom/Samples   | NTSVGUI.samp     | UNIX text file representation of<br>sample JCL member |
| /cdrom/Samples   | U1RCV.samp       | UNIX text file representation of<br>sample JCL member |
| /cdrom/Samples   | U3ACCEPT.samp    | UNIX text file representation of<br>sample JCL member |
| /cdrom/Samples   | V2APPLY.samp     | UNIX text file representation of<br>sample JCL member |
| /cdrom/Samples   | @@TOC.samp       | UNIX text file representation of<br>sample JCL member |
| /cdrom/Samples   | @SKURUN.samp     | UNIX text file representation of<br>sample JCL member |
| /cdrom/Samples   | C2ZONES.samp     | UNIX text file representation of<br>sample JCL member |
| /cdrom/Samples   | I1DDDEFS.samp    | UNIX text file representation of<br>sample JCL member |
| /cdrom/Samples   | I3ALLOC.samp     | UNIX text file representation of<br>sample JCL member |
| /cdrom/Samples   | I5RCV.samp       | UNIX text file representation of<br>sample JCL member |

**TABLE 2-5** VSM GUI 6.2.0 Product Installation CD-ROM Contents

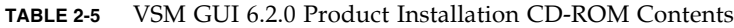

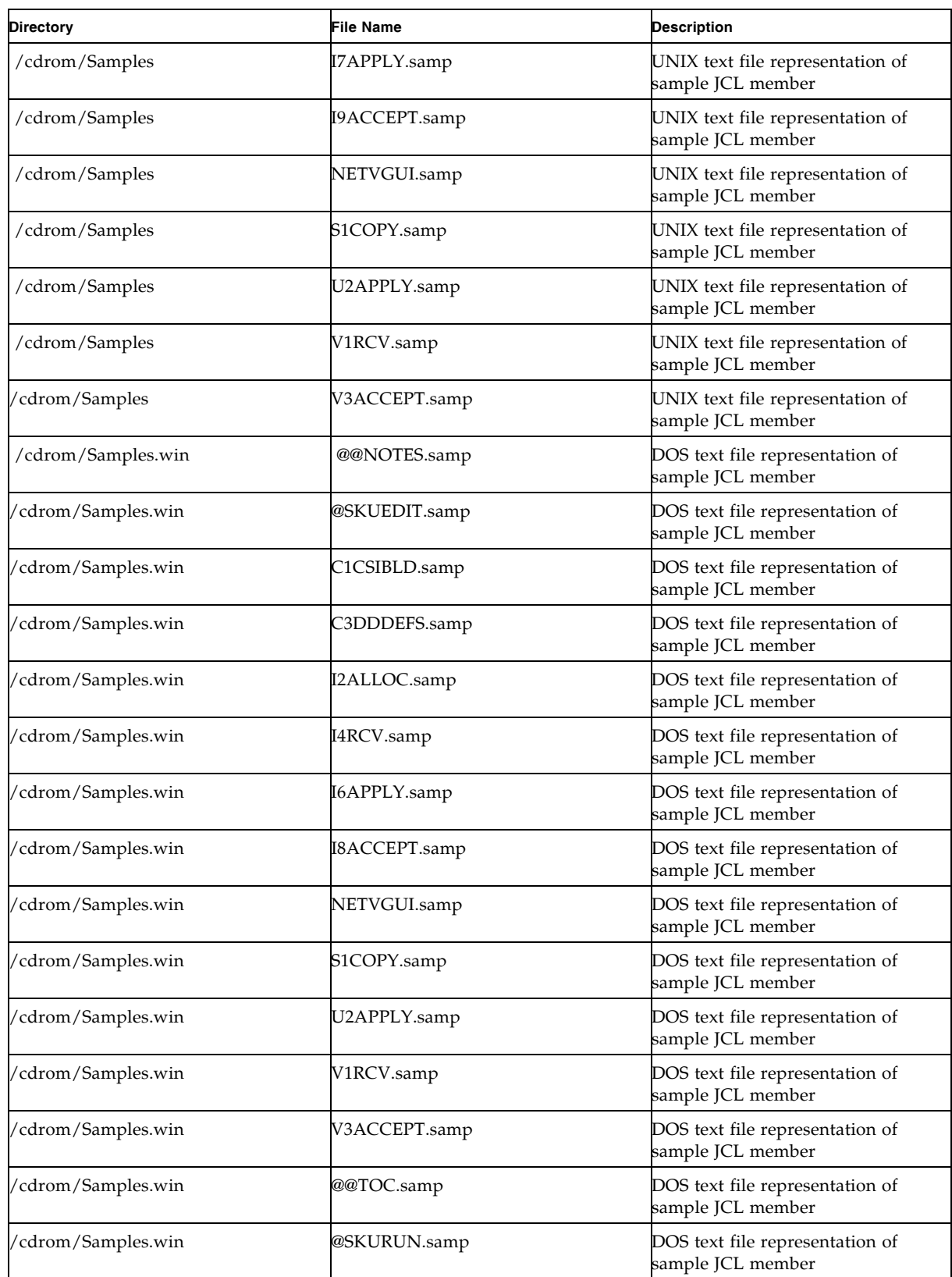

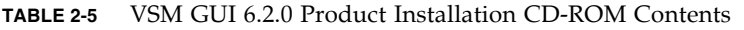

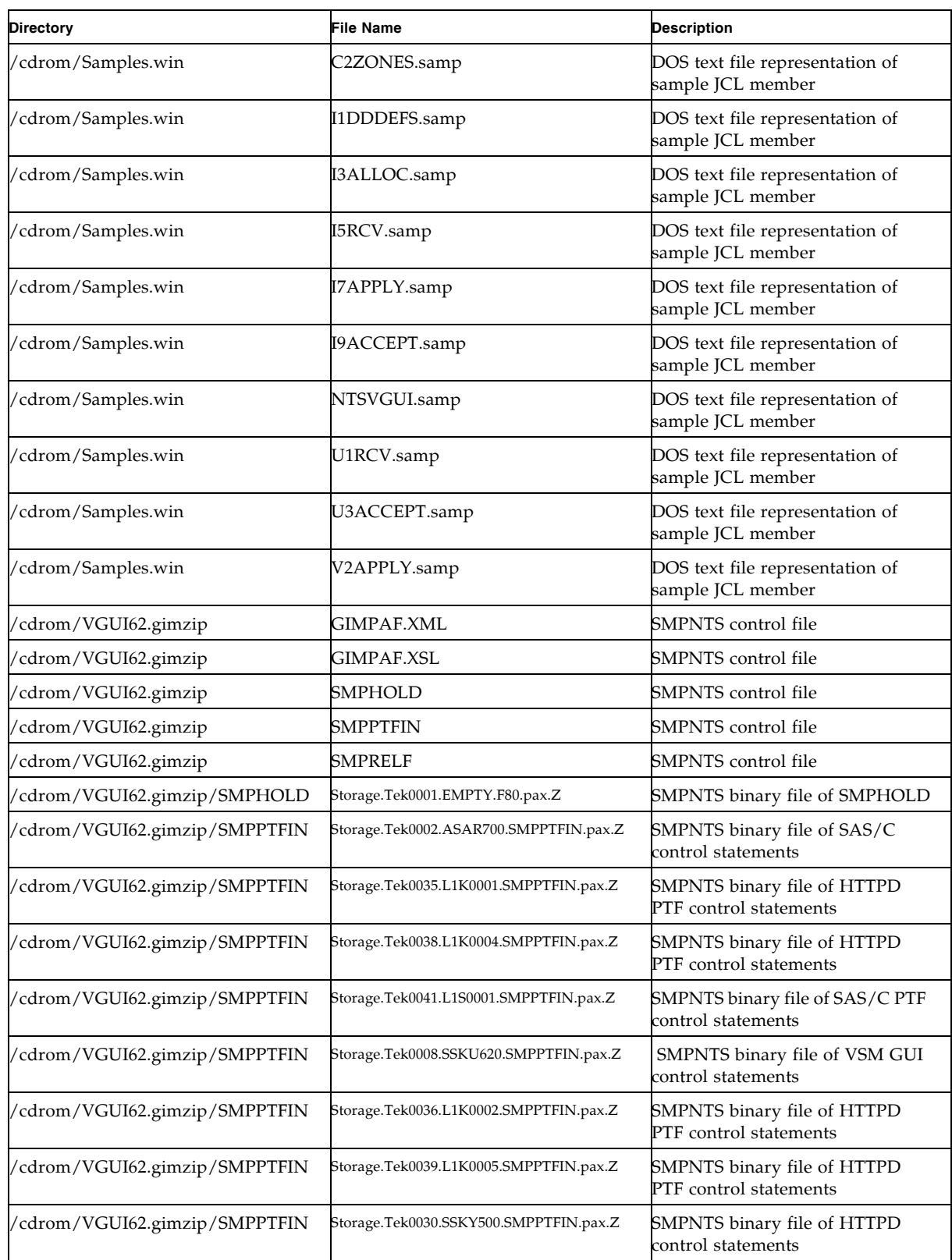

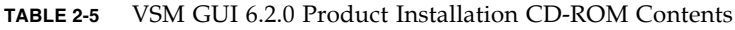

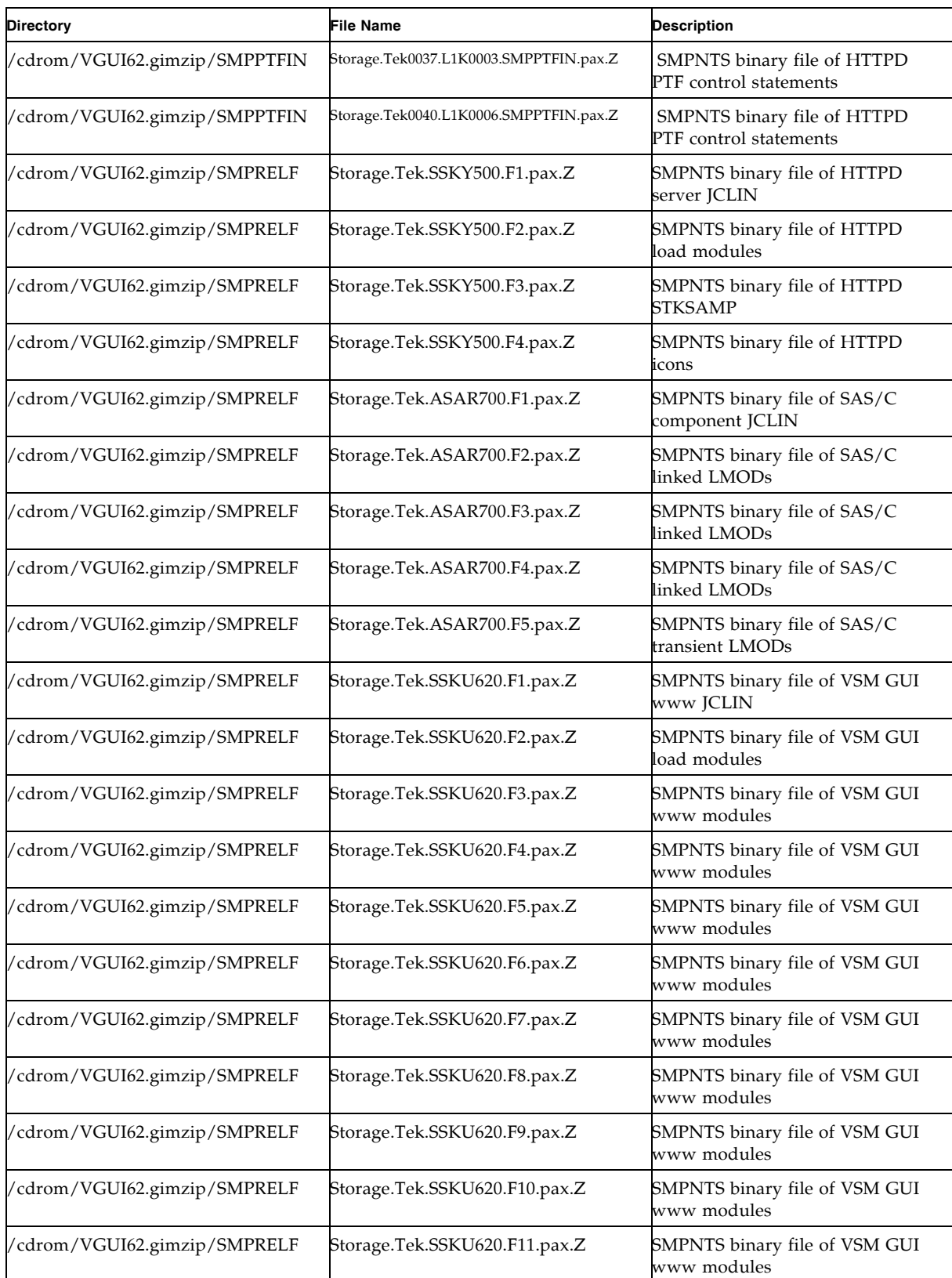

| <b>Directory</b>             | File Name                     | <b>Description</b>                           |
|------------------------------|-------------------------------|----------------------------------------------|
| /cdrom/VGUI62.gimzip/SMPRELF | Storage.Tek.SSKU620.F12.pax.Z | SMPNTS binary file of VSM GUI<br>www modules |
| /cdrom/VGUI62.gimzip/SMPRELF | Storage.Tek.SSKU620.F13.pax.Z | SMPNTS binary file of VSM GUI<br>www modules |
| /cdrom/VGUI62.gimzip/SMPRELF | Storage.Tek.SSKU620.F14.pax.Z | SMPNTS binary file of VSM GUI<br>www modules |
| /cdrom/VGUI62.gimzip/SMPRELF | Storage.Tek.SSKU620.F15.pax.Z | SMPNTS binary file of VSM GUI<br>www modules |
| /cdrom/VGUI62.gimzip/SMPRELF | Storage.Tek.SSKU620.F16.pax.Z | SMPNTS binary file of VSM GUI<br>www modules |
| /cdrom/VGUI62.gimzip/SMPRELF | Storage.Tek.SSKU620.F17.pax.Z | SMPNTS binary file of VSM GUI<br>www modules |
| /cdrom/VGUI62.gimzip/SMPRELF | Storage.Tek.SSKU620.F18.pax.Z | SMPNTS binary file of VSM GUI<br>www modules |
| /cdrom/VGUI62.gimzip/SMPRELF | Storage.Tek.SSKU620.F19.pax.Z | SMPNTS binary file of VSM GUI<br>www modules |
| /cdrom/VGUI62.gimzip/SMPRELF | Storage.Tek.SSKU620.F20.pax.Z | SMPNTS binary file of VSM GUI<br>www modules |
| /cdrom/VGUI62.gimzip/SMPRELF | Storage.Tek.SSKU620.F21.pax.Z | SMPNTS binary file of VSM GUI<br>www modules |

**TABLE 2-5** VSM GUI 6.2.0 Product Installation CD-ROM Contents

**Note –** The VSM GUI installation automatically installs the VSM GUI sample jobs in the VSM GUI STKSAMP.

### <span id="page-28-2"></span><span id="page-28-1"></span><span id="page-28-0"></span>VSM GUI FMIDs

The VSM GUI software and selected components of the SAS/C runtime library are packaged in standard SMP/E format. The VSM GUI 6.2.0 product installation media includes the following FMIDs:

- SSKY500 HTTPD server base function
- SSKU620 VSM GUI base function
- ASAR700 SAS/C selected components base function

## <span id="page-29-4"></span><span id="page-29-0"></span>Unload the VSM GUI SMP/E JCL Data Set

### <span id="page-29-6"></span><span id="page-29-1"></span>Unloading VSM GUI SMP/E JCL Data Set from Tape

The VSM GUI SMP/E JCL Data Set contains sample JCL members for the VSM GUI; see [TABLE 2-4](#page-22-2) for more information. Use the JCL in [FIGURE 2-1](#page-29-3) to create a copy of the SMP/E JCL from file 33 of the product installation tape to help install the VSM GUI.

```
jobcard JOB 'accounting information'
//*
//*
//* LOAD PDS FROM UNLOADED DATASET
//*
//LOAD EXEC PGM=IEBCOPY
//SYSUT3 DD UNIT=VIO,SPACE=(CYL,(20,3))
// IN1 \hspace{1cm} \texttt{DD} \hspace{1cm} \texttt{DSN=SMPE.JCL, DISP= (OLD, KEEP) } \; ,// UNIT=3480,
// LABEL=(33,SL,EXPDT=98000),VOL=SER=SKUnnn
//OUT1 DD DSN=hlq.SMPEJCL,DISP=(,CATLG),
// UNIT=SYSDA,
// SPACE=(TRK,(10,2,10)),
// SPACE=(TRK, (10, 2, 10)),<br>// DCB=(RECFM=FB, LRECL=80, BLKSIZE=23440)
//SYSPRINT DD SYSOUT=*
//SYSIN DD *
 COPY OUTDD=OUT1,INDD=IN1
//
```
<span id="page-29-3"></span><span id="page-29-2"></span>**FIGURE 2-1** JCL to Unload the VSM GUI 6.2.0 SMP/E JCL

### <span id="page-29-5"></span>Unloading VSM GUI SMP/E JCL Data Set from CD-ROM

The VSM GUI SMP/E JCL Data Set contains sample JCL members for the VSM GUI. Follow the instructions in the file named "Start here.html" on the CD-ROM to transfer the VGUI JCL Samples file using one of the following three methods:

■ CD-ROM on FTP server and ICSF available

Receive FROMNETWORK

**Note:** This also works without ICSF if SMP/E is at v3r4.0 or better and the Java SHA-1 support is available.

■ ICSF available; CD-ROM not on FTP server

Receive from Local Host

■ ICSF not available Receive from NTS

<span id="page-30-3"></span><span id="page-30-2"></span><span id="page-30-1"></span><span id="page-30-0"></span>Set Up the SMP/E Environment and Install the Software

**Caution –** Do not install the VSM GUI and its supporting SAS/C functions in an SMP/E CSI containing other Sun StorageTek products with SAS/C functions you want to preserve. Otherwise, unpredictable results may occur.

However, if you already have ExPR installed: The VSM GUI should be installed in the same SMP/E CSI so as to share the HTTPD server (the HTTPD server and SAS/C runtime library files are the same on both tapes). SMP/E will determine what needs to be installed.

**Caution –** VSM GUI version 6.2 cannot coexist with previous VSM GUI versions in the same SMP/E CSI because of data set conflicts.

**Caution –** Co-existing with ExPR GUI for the same SMP/E environment will require the relevant ExPR GUI maintenance patches (PTF) for the HTTPD server base function and SAS/C function.

**Caution –** The High Level Qualifiers you will use for the SMP/E data set is restricted to no more than 23 characters. This is to ensure that all the data sets received for the product will comply with the 44 character maximum length data set name, imposed by the operating system.

The SMP/E JCL Data Set contains jobs to create the SMP/E environment (allocating data sets, setting SMP/E options, and so forth) in addition to the SMP/E RECEIVE, APPLY and ACCEPT jobs.

For more information, see the following members:

- @@NOTES General notes on installation process
- @@TOC Table of contents for the members

Each job also contains usage notes that describe what needs to be changed.

#### $\blacktriangledown$  To set up the SMP/E environment and install the software:

#### **1. Customize the installation jobs.**

You can do this manually with an editor, but it is recommended that you use the provided ISPF edit macro @SKUEDIT and @SKURUN REXX exec for automated updates of an individual member or all members.

Before use, first copy these two members to a library in your SYSPROC concatenation, then change the job settings in @SKUEDIT to the appropriate settings for the site. Then to update a member just invoke @SKUEDIT within the member or to change all members, from TSO or ISPF Option 6, enter:

@SKURUN smpejcl\_dataset\_name @SKUEDIT

@SKUEDIT contains information describing its use.

#### **2. Build the SMP/E database.**

Run the following customized members:

- C1CSIBLD Allocate and initialize the SMP/E data sets.
- C2ZONES Define and update each zone.
- C3DDDEFS Define the required DDDEFs for each zone.

This job may end with return code 4.

SMP/E warning code of GIM27701W is normal and expected for new SMP/E environments where there is no definition yet defined. The SMP/E Replace command will be changed to an Add command automatically.

#### **3. Define DDDEFs and allocate the target and distribution data sets.**

Run the following customized members:

■ I1DDDEFS - Define the DDDEFs.

This job may end with return code 4.

SMP/E warning code of GIM27701W is normal and expected for new SMP/E environments where there is no definition yet defined. The SMP/E Replace command will be changed to an Add command automatically.

■ I2ALLOC - Allocate the HTTPD target and distribution data sets.

Do not run this job if you already have the HTTPD server installed (e.g., as part of the ExPR GUI).

- I3ALLOC Allocate VSM GUI Web content target and distribution data sets.
- **4. Run the following as required for your installation media:**
	- **TAPE ONLY:** Run customized member I4RCV to RECEIVE the HTTPD, SAS/C and VSM GUI FMIDs.

Modify this job to exclude the SSKY500 and ASAR700 FMIDs if you already have the HTTPD server and SAS/C run time received in your SMP/E environment.

■ **CD-ROM ONLY:** Run customized member NETVGUI to RECIEVE from a networkmounted CD-ROM the HTTPD, SAS/C, required PTFs for HTTPD and SAS/C and VSM GUI FMIDs.

Modify this job to exclude the SSKY500 and ASAR700 FMIDs if you already have the HTTPD server and SAS/C run time received in your SMP/E environment.

Modify this job to exclude the PTFs already applied in your SMP/E environment.

■ **CD-ROM ONLY:** Run customized member NTSVGUI to RECIEVE from an SMPNTS hierarchy the HTTPD, SAS/C, required PTFs for HTTPD and SAS/C and VSM GUI FMIDs.

Modify this job to exclude the SSKY500 and ASAR700 FMIDs if you already have the HTTPD server and SAS/C run time received in your SMP/E environment.

Modify this job to exclude the PTFs already applied in your SMP/E environment.

#### **5. TAPE ONLY: Run customized member I5RCV to RECEIVE the PTFs required for HTTPD and SAS/C FMIDs.**

Do not run this job if you already have the required PTFs already applied in your SMP/E environment.

#### **6. Run customized member I6APPLY to APPLY the HTTPD server and SAS/C FMIDs and required PTFs.**

Modify this job if you already have the HTTPD server and SAS/C run time applied in your SMP/E environment but do not have the required PTFs.

Do not run this job if you already have the required PTFs already applied in your SMP/E environment.

#### **Notes:**

- By default this job will fail with return code 12, due to STOP instructions in the PTFs due to DELETE statements in the SMP/E commands. You will need to modify the job to allow the PTF DELETE commands to be processed with a BYPASS statement.
- This job will end with return code 4.
- SMP/E warning code of GIM24701W is normal and expected due to the LINK-EDIT parameters not obtained and using defaults.
- SMP/E warning code of GIM42001W is normal and expected due to BYPASS instruction in the SMP/E statement.

#### **7. Run customized member I7APPLY to APPLY the VSM GUI FMID.**

This job will end with return code 4.

SMP/E warning code of GIM23904W and GIM23903W is normal and expected due to the LINK-EDIT reporting incomplete load modules. These modules will get resolved by the HTTPD at run time.

When the APPLY is successful, the SMP/E target libraries contain the following data sets:

| Data Set Name   | <b>Contents</b>       |
|-----------------|-----------------------|
| HTTPDCMN.ICONS  | server icons          |
| SSAROMOD        | SAS/C LMODs           |
| <b>SSARRTNS</b> | run time libraries    |
| <b>SSKRRTNS</b> | <b>FCD LMODs</b>      |
| <b>SSKYRTNS</b> | FCD LMODs             |
| <b>STKLOAD</b>  | load modules          |
| <b>STKSAMP</b>  | HTTPD sample material |

<span id="page-32-1"></span><span id="page-32-0"></span>**TABLE 2-6** SMP/E Target Library Contents

| Data Set Name         | <b>Contents</b>               |
|-----------------------|-------------------------------|
| <b>ENSAMP</b>         | VSM GUI sample material       |
| TRANS                 | web content file translations |
| VSM.EN.ABOUT          | web content                   |
| <b>VSM.COMMS</b>      | web content                   |
| VSM.COMMS.W3C         | web content                   |
| VSM.EN.CONFIG         | web content                   |
| VSM.EN.CONFIG.W3C     | web content                   |
| VSM.EN.DOCS           | web content                   |
| VSM.EN.DOCS.WHDATA    | web content                   |
| VSM.EN.DOCS.WHGDATA   | web content                   |
| VSM.EN.DOCS.WHXDATA   | web content                   |
| <b>VSM.EN.HOME</b>    | web content                   |
| VSM.EN.IMAGES         | web content                   |
| VSM.EN.REPORTS        | web content                   |
| VSM.EN.REPORTS.W3C    | web content                   |
| <b>VSM.EN.SCRIPTS</b> | web content                   |
| VSM.EN.TEMPLAT        | web content                   |
| <b>VSM.EN.UTILS</b>   | web content                   |
| VSM.EN.UTILS.W3C      | web content                   |

**TABLE 2-6** SMP/E Target Library Contents

#### **8. Run customized member I8ACCEPT to ACCEPT the HTTPD server and SAS/C FMIDs and required PTFs.**

#### **Notes:**

- By default this job will fail with return code 12, due to STOP instructions in the PTFs due to DELETE statements in the SMP/E commands. You will need to modify the job to allow the PTF DELETE commands to be processed with a BYPASS statement.
- This job will end with return code 4.
- SMP/E warning code of GIM24701W is normal and expected due to the LINK-EDIT parameters not obtained and using defaults.
- SMP/E warning code of GIM42001W is normal and expected due to BYPASS instruction in the SMP/E statement.
- SMP/E warning code of GIM61903W is normal and expected due to the previous APPLY statements having removed load modules from the DLIB.

#### **9. Run customized member I9ACCEPT to ACCEPT the VSM GUI FMID.**

When the ACCEPT is successful, the SMP/E distribution libraries contain the following data sets:

| Data Set Name   | <b>Contents</b>               |
|-----------------|-------------------------------|
| <b>AENABT</b>   | web content                   |
| <b>AENCFG</b>   | web content                   |
| <b>AENCFGW</b>  | web content                   |
| <b>AENCMS</b>   | web content                   |
| <b>AENCMSW</b>  | web content                   |
| <b>AENDOC</b>   | web content                   |
| <b>AENDOW</b>   | web content                   |
| AENDOG          | web content                   |
| <b>AENDOX</b>   | web content                   |
| <b>AENHME</b>   | web content                   |
| AENIMG          | web content                   |
| <b>AENRPT</b>   | web content                   |
| <b>AENRPTW</b>  | web content                   |
| <b>AENSCP</b>   | web content                   |
| AENTPL          | web content                   |
| <b>AENUTL</b>   | web content                   |
| AENUTLW         | web content                   |
| <b>ASAMP</b>    | VSM GUI sample material       |
| <b>ASAROBM</b>  | <b>LMODs</b>                  |
| <b>ASAROMM</b>  | <b>LMODs</b>                  |
| <b>ASAROSM</b>  | <b>LMOD</b>                   |
| <b>ASARRTNS</b> | load modules                  |
| <b>ASKURTNS</b> | <b>LMODs</b>                  |
| <b>ASKYICNS</b> | server icons                  |
| <b>ASKYRTNS</b> | <b>LMODs</b>                  |
| ASKYSAMP        | HTTPD sample material         |
| <b>ATRANS</b>   | web content file translations |
|                 |                               |

<span id="page-34-2"></span><span id="page-34-1"></span><span id="page-34-0"></span>**TABLE 2-7** SMP/E Distribution Library Contents

#### **10. Run the customized member S1COPY to copy the customizable members to a non-SMP/E controlled data set.**

**Important:** You must modify the S1COPY JCL line that contains step "//IN1" for the DSN parameter. Change the default sample data set STKSAMP to the VSM GUI sample data set ENSAMP.

When the copy has successfully completed, there will be a new data set, STKPARM, to which you can apply your site customization. Refer to the data set members SKUPROC and SKUPRM00 for sample templates to use.

## <span id="page-35-6"></span><span id="page-35-3"></span><span id="page-35-2"></span><span id="page-35-0"></span>APF Authorize the VSM GUI Libraries

In addition to the NCS libraries, APF authorize the VSM GUI load library STKLOAD and the SSARRTNS library by any of the following methods:

- Dynamically authorize the load library by using the MVS SETPROG APF,ADD,DSNAME operator command.
- Dynamically authorize the load library by:
	- Adding the load library to the MVS parameter library PR0G*xx* member. For example:

SYS1.PARMLIB(PROG00)

- Issuing the MVS SET PR0G=*xx* operator command.
- (Recommended) Permanently authorize the load library by:
- Adding the VSM GUI load libraries to the MVS parameter library members IEAAPF*xx* or PROG*xx*. For example:

SYS1.PARMLIB(IEAAPF00)

**OR**

```
SYS1.PARMLIB(PROG00)
```
■ IPLing the system.

## <span id="page-35-4"></span><span id="page-35-1"></span>Customize the VSM GUI Startup Proc

To create the VSM GUI startup procedure, modify STKPARM member SKUPROC as described in the JCL comments and add the procedure to the production PROCLIB.

**Caution –** The VSM GUI startup procedure must specify the active HSC CDS, otherwise the active CDS can be updated with incorrect values from the secondary or standby CDS.

## <span id="page-36-5"></span><span id="page-36-3"></span><span id="page-36-0"></span>Customize the VSM GUI Parameter File

The VSM GUI sample startup proc SKUPROC calls the sample parameter file SKUPRM00 from the STKPARM data set. See the following sections for more information and modify the values in SKUPRM00 for your site's needs from the STKPARM data set.

The HTTP server parameter file is formatted with one parameter setting per line, continuation onto following lines is not supported. Comment lines start with a hash character (#).

### <span id="page-36-7"></span><span id="page-36-6"></span><span id="page-36-1"></span>VSM GUI Server Configuration Parameters

#### **gmtoffset** *offset*

The system clock offset from GMT. Required if the system clock not set to GMT. You can specify the offset in hours, minutes, and seconds. For example, 10 hours 30 minutes specifies ten and a half hours ahead of GMT.

#### **loglevel** *level*

The logging message level. Valid values are error, warning, info, and the default is warning. For example, if you specify info, you log only information messages. If you specify error, you log error, warning, and information messages.

#### **serverbase** *hlq*

The high level qualifier of the server data sets in the form *hlq*. This should be the same as the hlq used during the SMP/E install. This parameter is required.

#### **VSM\_AUDIT** *state*

Determine if VTCS commands issued using the GUI will be displayed in the HTTP server log file for audit purposes. Valid values are YES for auditing or any other string for no auditing. Default is no auditing.

Audit lines in the log will begin with the string: VSMGUI AUDIT.

#### **VARY\_TIME** *seconds*

Determine the period of time to wait after a VARY RTD or VARY CLINK command has been issued before displaying the status of the varied device. Default value is 60 seconds.

### <span id="page-36-4"></span><span id="page-36-2"></span>Network Parameters

#### **servername** *name*

The server name reported in responses. The default is the network host name.

#### **serverdomain** *domain*

The server domain name reported in responses; for example, yourcompany.com. The default is all blanks.

#### **port** *pppp*

The IP network port the server listens on for connections. The default is port 80, the standard HTTP port.

The effective IP network port must be accessible for use by the server and it must not be reserved for use by another jobname (that is, by the TCP/IP PORT or PORTRANGE configuration statements).

Also under OS/390 or z/OS, the server started task requires SAF authority to interface with TCP/IP or initialization errors will occur For example, use the following procedure for RACF:

**1. Create a RACF group with an OMVS segment and GID for the server started task:**

RDEFINE STARTED *http*.\* STDATA(USER(*userid*) GROUP(*groupname*)) ADDGROUP *groupname* OMVS(GID(*groupid*))

where:

*http* is the name of the server started task procedure/

*userid* is the RACF userid to be associated with the started task.

*groupname* is the RACF group associated

**2. Create a RACF userid with an OMVS segment and UID for the server started task.** ADDUSER *userid* DFLTGRP(*groupname*) OMVS(UID(*uid*))

### <span id="page-37-1"></span><span id="page-37-0"></span>Security Parameters

Security is enabled by the security parameter described below.

**Note –** If you want to use the GUI to run EXPORT, you must give the server address space sufficient authority to write to the data set name you are using for the manifest file. If you want to use the GUI to run IMPORT, you must give the server address space sufficient authority to read from the data set name you are using for the manifest file.

#### **authname** *title*

The authentication realm title, which appears on the browser userid/password prompt. The default is StorageTek Virtual Storage Manager.

#### **authuserfile** *file*

Specifies the text data set containing the user information data set. The file reference can be of the following formats:

DSN:*dsname* - data set name

DDN:*ddname* - DDNAME in startup proc

The target data set can be a sequential data set or a PDS/PDSE member. The default is DDN:SKYPSWD which, in the sample startup proc SKYPROC, references the sample userlist in STKPARM.

#### **security {***file* **|** *saf***}**

Specifies the userid verification method:

*file*

Userid information is verified against the entries in the specified text file. The file entries take the format:

userid userid\_name password [access\_level]

access\_level is read, update, control or alter. The default access level is read.

See STKSAMP member USERLIST for a sample entry.

**Caution –** If you change access levels for a user, the user has to log out and log back in again for the change to take effect.

*saf*

The specified system security package, which verifies userid and password information, and that valid users have access to the profile STKHTTPD in class FACILITY. The level of access in that profile is the user's access level for server functions. The access level permits the GUI operations as shown in [TABLE 2-8](#page-38-0).

<span id="page-38-1"></span><span id="page-38-0"></span>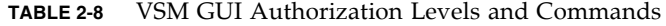

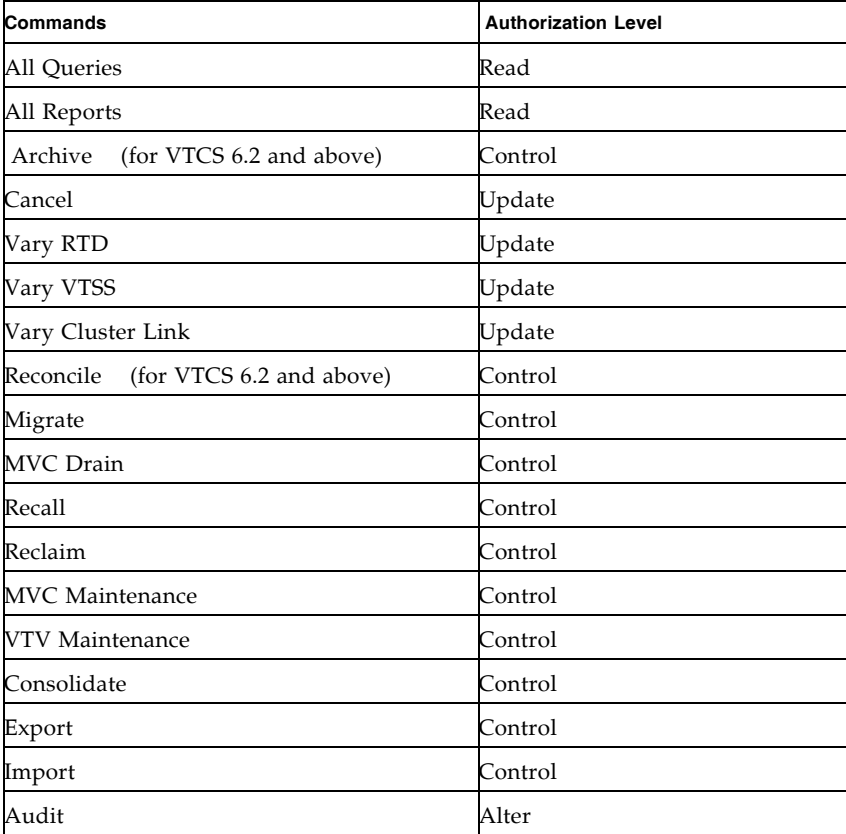

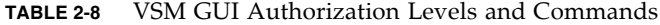

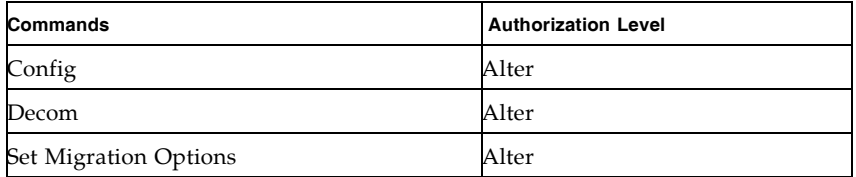

### <span id="page-39-2"></span><span id="page-39-0"></span>Content Parameters

#### **updated date**

The date and time (gmt) when the web content was last updated in an installation or PTF update. This parameter is required. For example: fri, 06 dec 2002 3:54:00 gmt

#### **translationfile file**

Specifies the data set containing the GUI data set name translations. The file reference can be of the following formats:

DSN:*dsname -* for a data set

DDN:*ddname -* for a DD in the startup proc

The target data set can be a sequential data set or a PDS/PDSE member. The default is DDN:SKYTRSN which in the sample startup proc SKYPROC references the SMPE installed translation file. It may be specified more than once for multiple GUI applications.

### <span id="page-39-3"></span><span id="page-39-1"></span>Miscellaneous Parameters

#### **allow** *xxx.xxx.xxx.xxx* **/** *mm*

Specifies the ip address range allowed to connect to the server. xxx.xxx.xxx.xxx is the base ip address in dotted decimal notation and mm are the significant bits. For example, 10.117.186.0 / 24 specifies that connections are allowed from addresses 10.117.186.\*

#### **authenicateexpiry** *period*

The period entries will remain in the authentication cache. Period can be specified in any combination of hours, minutes or seconds and if no unit is given seconds are assumed. The default period is one hour.

#### **bufferpool** *number*

Sets the minimum number of request buffers. Allowed range is 0 to 400. Default is 200 buffers.

#### **cgionly** *yes***|***no*

Only allow CGI processing, default is no. Caution that this parameter MUST NOT be set to yes if using any GUI application as it will disable the GUI.

#### **closetimeout** *period*

Sets the request timeout (in seconds) on a client connection. The allowed range is 5 to 60 seconds, default is 30 seconds.

#### **Cookieexpires** *time*

Specifies the period after which browser cookies expire.

#### **dirlists** *yes***|***no*

Enables generation of virtual directory listings, default is yes.

#### **deny** *xxx.xxx.xxx.xxx* **/** *mm*

Specifies the ip address range forbidden to connect to the server. Syntax as for allow.

#### **execcgi** *yes***|***no*

Specifies if CGI functions can run and should be left as yes. Defaults to yes.

#### **expiry** *period*

Specifies the default static content expiry period in seconds. Default is 21600 (six hours).

#### **home** *"url-string"*

Specifies the default home page for the server and is relative to the document root. For example:

home *"*/vsm/en/home/index.html*"*

#### **interface** *address*

For multihomed hosts, specifies the IP address of the network interface on which the server is to listen.

#### **Keepalive** *yes***|***no*

Enable persistent connections. Default is yes.

#### **keepalivetimeout** *period*

Sets the inactivity timeout (in seconds) on a persistent client connection. The allowed range is 15 to 300 seconds. Default is 300 seconds.

#### **linger** *period*

Sets the socket timeout (in seconds) on close before it is available for reuse. It can tuned to improve socket availability at high transaction rates but setting too low can cause connections to be disconnected before all data is delivered to the client. The default is the installation TCP/IP default.

#### **loadmodule** *module*

Preloads the specified CGI module. The default is to dynamically load and unload such modules as required.

#### **maxclients** *number*

Specifies the maximum number of worker tasks that can run.

#### **maxrequestsperchild** *number*

Sets the maximum number of requests to be serviced by a worker task before it is restarted. The default is no limit.

#### **maxpasswordlength** *number*

Sets the maximum allowed length of a password. Defaults to 8 characters.

#### **maxuseridlength** *number*

Sets the maximum allowed length of a password. Defaults to 8 characters.

#### **messageprefix** *prefix*

Specifies the three-character prefix for server messages. Default is "SKY".

#### **order** *check-order*

Specifies the order in which a connection source ip address is checked against any allow and/or deny parameters.

Allowable sequences:

allow-deny - Allow directives are checked before deny directives. Unmatched requests are denied.

deny-allow - Deny directives are checked before allow directives. Unmatched requests are allowed.

mutual-exclusion - Only requests that are allowed by an allow directive and are not forbidden by a deny directive are allowed.

For example: order allow-deny

The default order is deny-allow. Note that disallowed connections are silently dropped for security reasons and no error messages are returned to such connections.

#### **receivebuffersize** *value*

Changes the TCP receive buffer size if authorized. Valid range is 4096 to 65536. Default is the TCP/IP stack default.

#### **sockimplementation** *type*

Specifies the socket implementation to be used by the server.

#### **Socktimeout** *period*

Specifies the socket timeout in seconds.

#### **Startservers** *number*

Specifies the default number of running worker tasks.

#### **Serveradmin** *admin*

Identifies the server administrator e-mail address on directory listings.

#### **secure** *level*

Specifies the directory levels under which security verification is required. It can be specified for each application but for efficiency it is recommended to have as few as possible. Default is /.

#### **sendbuffersize** *value*

Changes the TCP send buffer size if authorized. Valid range is 4096 to 65536. Default is the TCP/IP stack default.

#### **setenv name** *text*

Sets an environment variable accessible to cgi modules.

#### **serversignature** *yes* **|** *no*

Specifies whether the server identification line should be included at the bottom of server generated pages such as directory listings or error pages. Default yes.

#### **tcpipprefix** *high\_level\_qualifier*

Sets the system TCPIP high level qualifier. Default is TCPIP. Suggest also allocating the <tcpipprefix>.TCPIP.DATA data set in the started task JCL with DD SYSTCPD.

#### **tcpipdata** *reference*

Sets the reference to the TCPIP data set in the form DSN:data set or DDN:ddname. Defaults to DDN:SYSTCPD

### <span id="page-42-1"></span><span id="page-42-0"></span>Start the VSM GUI Server

To start the VSM GUI server, enter the following operator command. START SKUPROC

The server is up and running when the following message appears: SKY003I HTTPD ready to accept requests

## <span id="page-43-2"></span><span id="page-43-0"></span>Connect to the VSM GUI Server

Specify the URL of the server in the browser window. For example, to connect to the web server running on the MVS system lstcrmvs in the production domain on port 8888 the URL is:

http://lstcrmvs.stortek.com:8888/

To connect to this server using default port 80:

http://lstcrmvs.stortek.com/

### <span id="page-43-3"></span><span id="page-43-1"></span>Control the VSM GUI Server

By default, when the VSM GUI server is started, it uses the SKYPRM00 member in STKPARM. You can stop the server by entering one of the following MVS commands:

- P SKUPROC
- F SKUPROC,SHUTDOWN

To display the status of the server, enter the following MVS command:

F SKUPROC,D S

The following shows a display status response:

```
SKY016I HTTPD Server 6.2.0 started at Fri Jan 24 06:51:35 2003
requests received 85
tasks default: 20 active: 20 limit:40
SKY053I Current active worker tasks: 0
```
This response shows an idle system with the default number of worker tasks, which handle client connections, idle waiting for work. At times of peak demand, the server can dynamically start additional tasks up to the limit.

To display the server connections, enter the following MVS command:

F SKUPROC,D C

The following shows a display connections response:

SKY031I Connections total: 114 max: 63/min SKY032I Connection rates: 0/min 0/hour SKY026I Task: 5 Requests: 1 Client: 199.117.186.54 : 36292

This response shows one client active whose IP address is 199.117.186.54 and using port 36292.

## <span id="page-44-5"></span><span id="page-44-2"></span><span id="page-44-0"></span>Installing PTFs for VSM GUI

<span id="page-44-3"></span>This chapter describes how to install the corrective service PTFs for VSM GUI, which you can download from the Sun StorageTek Customer Resource Center at:

http://www.support.storagetek.com.

**Note –** Before you install PTFs, you must install VSM GUI as described in ["Installing](#page-20-3)  [and Configuring the VSM GUI" on page 3.](#page-20-3)

For information on accessing the CRC, see ["Customer Resource Center" on page xii.](#page-13-2)

### <span id="page-44-4"></span><span id="page-44-1"></span>Installing the PTFs

After you have downloaded the desired PTFs from the StorageTek CRC, install them using the following procedure:

- **1. Ensure that you have customized the installation jobs as described in ["Set Up the](#page-30-1)  [SMP/E Environment and Install the Software" on page 13.](#page-30-1)**
- **2. If necessary, modify member** V1RCV**.**

Change the SMPPTFIN and SMPHOLD DDs to point to the downloaded data set names. If there was no HOLDDATA downloaded, then remove the SMPHOLD DD and only receive SYSMODS.

- **3. Run member** V1RCV **to** RECEIVE **the VSM GUI PTFs.**
- **4. If necessary, modify member** V2APPLY**.**

Before running the apply job, review the output from the receive job for HOLDDATA, and follow the instructions given for each held PTF. When the requirements are met, bypass the hold condition for that held PTF in the apply job with the BYPASS parameter. Do **not** bypass HOLDERROR conditions.

**5. Run member** V2APPLY **to** APPLY **the VSM GUI PTFs.** 

**Note –** Expect a return code of 04 with SMP/E message GIM23903W for link-edit processing of VSM GUI modules into the SKYRTNS and SKURTNS libraries. The Binder message IEW2454W is generated for each routine linked into these libraries. The linkedit processing of modules into the STKLOAD library should complete with a return code 0.

#### **6. Run member** V3ACCEPT **to** ACCEPT **the VSM GUI FMIDs.**

Use the same BYPASS parameters that were used in the APPLY job. Use the ACCEPT CHECK option, as often as necessary, to identify SMP/E processing problems before the actual ACCEPT process.

**Note –** Expect a return code of 04 with SMP/E message GIM24701W. This message is normal when SMP/E accepts new elements into the distribution libraries for the first time.

After the ACCEPT succeeds, you have installed the VSM GUI PTFs.

## <span id="page-46-3"></span><span id="page-46-1"></span><span id="page-46-0"></span>Installing Service Tapes for VSM GUI

<span id="page-46-2"></span>This chapter describes tells how to install service tapes for VSM GUI.

Note that you can also receive service via PTFs downloaded from the Storage CRC as described in ["Installing PTFs for VSM GUI" on page 27.](#page-44-2)

Before you install a service tape, VSM GUI must be installed as described in ["Installing](#page-20-3)  [and Configuring the VSM GUI" on page 3.](#page-20-3) Contact StorageTek Software Support for a current service tape containing those PTFs that have become available since the base tape was created. For more information, see ["Customer Support" on page xiii](#page-14-0) and ["Customer-initiated Maintenance" on page xiv](#page-15-0).

The VSM GUI service tape contains both the current PUT level PTFs and a file containing all cumulative PTFs available for the product up to that PUT level. Each PTF on the file is assigned a source identifier of PUT*yynn*, where *yy* is the year and *nn* is the sequence number. This value will be the same as the PUT level (for example, PUT9901). This allows previous PUTs to be identified and allows installation by source identifier if desired. Additional source identifiers may be included on the SMP/E RECEIVE job. See ["Service Tape Contents" on page 30](#page-47-0) for information about the files on the service tape.

## <span id="page-47-4"></span>Service Tape Contents

<span id="page-47-3"></span>[Table 4-1](#page-47-2) lists the file names contained in a service tape.

<span id="page-47-2"></span><span id="page-47-0"></span>**TABLE 4-1** File Names for VSM GUI Service Tapes

| <b>File Number</b> | Data Set Name | <b>Description</b>                                                                                                    |
|--------------------|---------------|----------------------------------------------------------------------------------------------------|
|                    | SMPPTFIN      | Corrective Service PTFs.<br>For a PUT, these are the PTFs for the current PUT level.                                                              |
|                    | PTFLIST       | List of Corrective Service PTFs contained on file 1                                                                                               |
| ß                  | SMPEICL       | Service Tape Installation JCL (Optional)                                                                                                    |
| 4                  | SMPHOLD       | SMP/E external hold statements                                                                                                    |
| 5                  | ICLIN         | SMP/E ICLIN                                                                                                    |
| 6                  | UCLIN         | SMP/E UCLIN                                                                                                    |
|                    | PUTCUM        | Cumulative Service PTFs.<br>For a PUT, these are all of the PTFs for all the PUTs that have been<br>released. This includes those PTFs in file 1. |

## <span id="page-47-5"></span><span id="page-47-1"></span>Unload the SMP/E JCL Data Set from the Service Tape

The service tape SMP/E JCL Data Set contains sample JCL members for the installation process; see ["Service Tape Contents" on page 30](#page-47-0) for more information. Use the JCL in [FIGURE 4-1](#page-48-1) to create a copy of the SMP/E JCL from file 3 of the distribution tape to help install the service tape contents. Obtain the actual volume serial "VT*yynn*" of the tape from the tape cartridge external label and make other modifications as necessary.

```
//jobcard JOB 'accounting information'
//*
// EXEC PGM=IEBCOPY
//SYSPRINT DD SYSOUT=*
//SYSIN DD DUMMY
//*
//{\tt SYSUT1} \_ DD  DSN=SMPEJCL, DISP=(OLD, KEEP) ,// UNIT=3480, 
// LABEL=(3,SL,EXPDT=98000),VOL=SER=VTyynn
//*
//SYSUT2 DD DSN=hlq.SMPE.JCL,DISP=(,CATLG),
// UNIT=SYSALLDA,SPACE=(TRK,(10,2,10)),
// DCB=(RECFM=FB,LRECL=80,BLKSIZE=23440)
//*
```
<span id="page-48-1"></span><span id="page-48-0"></span>**FIGURE 4-1** JCL to Unload the VSM GUI Service Tape SMP/E JCL

## <span id="page-48-2"></span>Installing a Service Tape

Install the contents of a service tape using the following procedure.

- **1. Ensure that you have customized the installation jobs as described in ["Set Up the](#page-30-1)  [SMP/E Environment and Install the Software" on page 13.](#page-30-1)**
- **2. If necessary, modify member** U1RCU**.**

If the cumulative service was downloaded from the StorageTek CRC, change the SMPPTFIN and SMPHOLD DDs to point to the downloaded data set names. If it is a physical tape, obtain the actual volume serial number "VT*yynn*" from the tape cartridge external label. If there was no HOLDDATA downloaded, then remove the SMPHOLD DD and only receive SYSMODS.

- **3. Run member** U1RCV **to** RECEIVE **the VSM GUI service.**
- **4. If necessary, modify member** U2APPLY**.**

Before running the apply job, review the output from the receive job for HOLDDATA, and follow the instructions given for each held PTF. When the requirements are met, bypass the hold condition for that held PTF in the apply job with the BYPASS parameter. Do **not** bypass HOLDERROR conditions.

**5. Run member** U2APPLY **to** APPLY **the VSM GUI service.** 

**Note –** Expect a return code of 04 with SMP/E message GIM23903W for link-edit processing of VSM GUI modules into the SKYRTNS and SKURTNS libraries. The Binder message IEW2454W is generated for each routine linked into these libraries. The linkedit processing of modules into the STKLOAD library should complete with a return code 0.

#### **6. Run member** U3ACCEPT **to** ACCEPT **the SYSMODs.**

Use the same BYPASS parameters that were used in the APPLY job. Use the ACCEPT CHECK option, as often as necessary, to identify SMP/E processing problems before the actual ACCEPT process.

**Note –** Expect a return code of 04 with SMP/E message GIM24701W. This message is normal when SMP/E accepts new elements into the distribution libraries for the first time.

After the ACCEPT succeeds, you have installed the VSM GUI service tape contents.

## <span id="page-50-3"></span><span id="page-50-2"></span><span id="page-50-0"></span>VSM GUI Messages and Codes

## <span id="page-50-1"></span>VSM GUI Messages

#### *SKY001I*

name Server version starting on system running MVS level

httpd server startup message

#### *SKY002E*

Error binding server socket ss, errno=nnn: mmm - terminating

The server cannot bind to the specified network port ss due to the error indicated by the errno code nnn and error message mmm. The server shuts down.

#### *SKY003I*

name ready to accept requests

The server name is ready for normal operation.

#### *SKY004E*

Error opening server socket errno=nnn: mmm - terminating

The server cannot open a socket connection to its configured port due to the error indicated by the errno code nnn and error message mmm. The server shuts down.

#### *SKY005E*

Server select failed rc=ret err=msg

An error occurred whilst listening for a client connection

#### *SKY006I*

TCP/IP connection terminated

The client connection was terminated.

#### *SKY007E*

Accept error - shutting down

There was an error in network connection accept processing. The server shuts down.

#### *SKY008E*

Error reading request

There was a network error whilst reading a client request.

#### *SKY013I*

Shutdown command from operator acknowledged

The server has received a console command to shutdown.

#### *SKY016I*

name Server ver started at tttt *"requests received: nnn "tasks default: dd active: aa limit: ll*

Response to an operator display status command and indicates the server name, version, start date and the total number of requests received. It also details the worker task settings, the default number of idle tasks, the maximum limit of dynamically started tasks and the current number of active tasks.

#### *SKY018I*

Request n task completed rc=ret

The worker task t has completed with return code ret.

#### *SKY023E*

Unknown server command: cmd

The command cmd is not a valid console command.

#### *SKY025E*

Invalid command option: oooo

The option oooo is not a valid option for the operator command.

#### *SKY026I*

Task: t Requests: n Client: xxx.xxx.xxx.xxx : pppp

Response to a console display client console command. Task t has serviced n requests from the client at IP address xxx.xxx.xxx.xxx port pppp.

#### *SKY027I*

No active client connections

The response to a display client command when there are no client connections.

#### *SKY030E*

Missing to/from translation string

The data set file name translation is incorrect.

#### *SKY031I*

Connections total: nn max: mm/min

Response to a console display client command, there have been a total of nn connections at a maximum rate of mm per minute.

#### *SKY032I*

Connections rates: nn/min mm/hour

Response to a console display client command, the connection rates are nn per minute and mm per hour.

#### *SKY031W*

Not APF authorized, some facilities not available

The httpd server has found it is not APF authorized.

#### *SKY040I*

Option nnnn ssss

The parameter option nnnn set to ssss

#### *SKY043E*

Terminating execution due to parameter error(s)

There was an error is one or more parameters. The server shuts down.

#### *SKY045E*

SAF authentication requested but not APF authorized

SAF authentication requires caller to be APF authorized but server is not APF authorized. The server will shut down.

#### *SKY046E*

Supplied parm is too long

The length of the parameter string parm exceeds the allowed length.

#### *SKY047E*

Unable to open dsname

The httpd server was unable to open the data set dsname in response to a client request.

#### *SKY048E*

abend\_message\_line

Message number for abend reporting messages.

#### *SKY049E*

Not APF authorized, cannot continue

The server is not APF authorized but APF authorization is required. The server will shut down.

#### *SKY050E*

Task shutdown time expired, terminating tasks

During httpd server shutdown, some tasks have not stopped before the shutdown timeout was exceeded. These task will be forcibly terminated.

#### *SKY051E*

Cannot find server module name

When the httpd server did its startup checks, it could not find its module: name.

#### *SKY052E*

Cannot find all server modules, shutting down

The httpd server could not find all of its modules when it did its startup checks, the server shuts down.

#### *SKY053I*

Current active worker tasks: t

The current number of worker tasks for servicing requests.

#### *SKY053E*

Fatal error in main task, commencing forced shutdown

The server has suffered a fatal error in tis main task and was not able to do an orderly shutdown.

#### *SKY054E*

Fatal error in main task, attempting orderly shutdown

The server has suffered a fatal error in its main task and is attempting to do an orderly shutdown

#### *SKY055I*

Forcibly terminating task t

The task t will be forcibly terminated.

#### *SKY056I*

Disable abend handling option specified, handling disabled

The httpd server abend handlers will not be enabled so any abends can cause dumps and may also crash the server.

#### *SKY059E*

Error initializing translation tables

There was an error initializing the server file name translation table.

#### *SKY060E*

SERVERBASE not set, shutting down

The required parameter SERVERBASE was not set in the parameter file. The server shuts down since it cannot locate its data files.

#### *SKY061I*

Authentication request received from client at xxx.xxx.xxx.xxx : pppp

A request to authenticate was received from the client at network address xxx.xxx.xxx.xxx and port pppp.

312651601 • Rev A Appendix A: VSM GUI Messages and Codes **37**

#### *SKY062E*

Invalid update date: ssss

The string ssss is in not a valid date format.

#### *SKY064W*

Dynamic allocation for dataset: ddd error rc=nn reason=rrr info=iii

Details the dynamic allocation error codes for a file allocation failure of dataset ddd.

#### *SKY065W*

Unable to open dataset ddd: rrr Shows the reason code rrr why the data set ddd could not be opened.

#### *SKY067I*

Buffer pool limit: nn current: mm

Shows request buffer pool utilization, pool limit and current values.

#### *SKY068E*

CGI api call error for <function>: <reason>

There was an error calling the CGI function <function> for reason <reason>.

#### *SKY069E*

task <nnn> clientConnect: taksocket error: <err> <reason>

The worker task <nnn> encountered an error obtaining the connection socket with error code <err> and error message <reason>.

#### *SKY070E*

Passrequest: givesocket error: <err> <reason>

The main task encountered an error passing a connection socket to a worker task, error code <err> and error message <reason>.

#### *SKY071W*

Cannot utilize socket implementation <type> errno <err>>rssy>

 The server cannot use the specified socket implementation <type> because of error code <err> and message <msg>. Server processing continues with the default socket implementation.

#### *SKY072I*

Loaded module <module>

Module <module> was loaded as requested by a LOADMODULE parameter.

#### *SKY073E*

Connection socket <nn> out of range

The connection socket exceeds the supported range of sockets. The connection will be dropped and server operation continues.

#### *SKY074W*

Unable to allocate <dsn> Reason: <rr> rc=<nn> code=<cc>

The dataset <dsn> could not be allocated due to reason <rr> <rr>, dynamic allocation return code <nn> and code <rr>.

#### *SKY075I*

Socket <nnn> settings: linger=<spec> sndBuf=<sss> rcvBuf=<rrr>

Server connection listener socket <nnn> has the following attributes: - linger=<spec> is the socket time-out on close, either default or  $(1, \text{time-in-seconds})$  the socket is unavailable for reuse.

#### *SKY076E*

Cannot allocate <dsn>, dynamic allocation error rc=<rc> error=<err> info=<inf>

A dataset cannot be dynamically allocated, dairfail return and information codes.

#### *SKY100W*

Unable to set socket option to value

The named socket option could not be set. Processing continues.

#### *SKY101W*

Unable to set socket option

A socket option could not be set.

#### *SKY102E*

Socket option error: explanation Indicates why a socket option could not be set.

#### *SKY103E*

Cannot open parameter file dsname, terminating

The httpd server was unable to open the parameter file dsname. The server shuts down.

#### *SKY104E*

Parameter ppp invalid

The parameter ppp is not known.

#### *SKY105E*

Unexpected character c encountered, skipping line

When parsing the parameter file an unexpected character was encountered. The parameter is skipped by moving onto the next line.

#### *SKY106E*

Expected number but non numeric: ssss

When parsing the parameter file a non numeric item was found when a number was expected.

#### *SKY107I*

parm set to vvvv

The parameter parm is set to value vvvv

#### *SKY108E*

Expected string: sss , skipping

When parsing the parameter file the string ssss was expected but not found. Parsing skips on the next parameter.

#### *SKY109I*

pppp set to vvv

When reading the parameter file the parameter pppp was set to the value vvv

#### *SKY110E*

Unknown token type: tttt

The parameter token is unknown.

#### *SKY112E*

Cannot create tbl, terminating

During initialization the memory table tbl cannot be allocated and the server stops.

*SKY113E*  Cannot start task tttt, terminating

During initialization, the task tttt could not be started and the server stops.

*SKY114I*  Task tttt completed, rc = nn The task tttt completed with return code nn.

*SKY115I*  Commencing server shutdown The server has started shutting down.

*SKY116E*  Task tttt unable to get client id

An error occurred when passing a socket connection to the work task tttt.

#### *SKY117E*

Spurious wakeup, work to do ECB not posted.

This is an internal error and should not occur.

*SKY118I*  Task t waiting for work The worker task t is now idle after finishing a request.

*SKY119I*  Task t shutting down Task t has commenced shutting down.

*SKY120E*  Task t unable to allocate dir list buffer

The worker task t was unable to allocate a memory buffer needed for a directory listing

#### *SKY121E*

Task t unable to open directory readme

The worker task t encountered an error when attempting to open a directory readme file whilst listing a directory.

#### *SKY122E*

Task ttconnection error with xxx.xxx.xxx.xxx errno error\_text

The worker task t had a connection error (error number errno, text error\_text) with the client at ip address xxx.xxx.xxx.xxx

#### *SKY123E*

Task t, connection eof from xxx.xxx.xxx.xxx

For worker task t, the connection to client at IP address xxx.xxx.xxx.xxx ended

#### *SKY124I*

Task t connection terminated by peer adr

The network connection to worker task t was terminated by the client with ip address adr

#### *SKY125E*

Task t cmp, abend aaa caught

The abend handler for task t in component cmp, intercepted a type aaa abend. Task t will be shutdown and a replacement task created.

#### *SKY126E*

Task t cmp, illegal instruction abend caught. Code aaa

The abend handler for task t in component cmp, intercepted an illegal instruction abend of type aaa. Task t will be shutdown and a replacement task created.

#### *SKY127E*

Task t cmp memory access abend caught. Code aaa

The abend handler for task t in component cmp, intercepted an memory abend of type aaa. Task t will be shutdown and a replacement task created.

#### *SKY128E*

Task t request error nnn msg: description

For worker task t, there was an http protocol error for the client request. Code nnn, message msg and description dddd

#### *SKY129E*

ppp out of valid range min ñ max

The numeric parameter ppp is outside the allowed range.

#### *SKY130I*

hhh handler ready

The handler hhh task has finished initializing and is ready for work.

#### *SKY131I*

hhh handler shutting down

The handler hhh task has started shutting down.

#### *SKY132E*

hhh handler startup timeout, terminating

The startup timeout for the handler task hhh has been exceeded. The handler will be terminated.

#### *SKY133E*

Unable to start hhh handler, terminating

The httpd server was unable to start it handler task hhh. The server shuts down.

#### *SKY134E*

Unable to allocate mmm memory, terminating

During initialization, memory could not be allocated for mmm memory. The server stops.

#### *SKY135E*

Unable to open log, reason: rrr

The log handler task was unable to open the log file for reason rrr.

#### *SKY136W*

Out of memory for stack space, requested nnnn bytes

A httpd server task was unable to allocate stack memory.

#### *SKY138W*

No free worker tasks, at maximum limit

A request has been received but there are no idle worker tasks and the number of tasks is at the maximum limit. A server busy request is returned to the client. If this condition occurs frequently consider increasing the maximum limit of worker tasks to a value where this is a rare occurrence.

#### *SKY139E*

Request token nnn Text=ttttt

Debugging message issued for each token in an invalid request.

#### *SKY140E*

Request has nnnn tokens

Debugging message issued when an invalid request is received.

# <span id="page-62-1"></span>VTCS PGMI Return Codes

| <b>Return Code</b> | <b>Reason Code</b> | <b>Description</b>                                          |
|--------------------|--------------------|-------------------------------------------------------------|
| 16                 | 36                 | Non-zero POST code from SWSPGMIS - probable abend           |
| 16                 | 48                 | Attach for SWSPGMIS task failed                             |
| 32                 |                    | PGMI interface area not present or not valid                |
| 32                 |                    | Request area not present or length not between 0 and 32000. |
| 32                 |                    | Required user exits not available                           |
| 32                 | 12                 | Unknown command                                             |
| 32                 | 16                 | No matching categories                                      |
| 32                 | 24                 | Not authorized                                              |
| 32                 | 28                 | HSC at the wrong level                                      |
| 32                 | 32                 | Advanced Management Feature required and not enabled        |
| 32                 | 40                 | Error detected in the XML structure                         |

<span id="page-62-0"></span>**TABLE A-1** VTCS PGMI Return Codes

## Index

#### **A**

[APF Authorize the VSM GUI Libraries, 18](#page-35-2) [Authorize the VSM GUI Libraries, 18](#page-35-3)

#### **C**

[Configuring the VSM GUI, 3](#page-20-4) [Connect to the VSM GUI Server, 26](#page-43-2) [Content Parameters, 22](#page-39-2) [contents, CUM tape, 30](#page-47-3) [Control the VSM GUI Server, 26](#page-43-3) [CUM tape contents, 30](#page-47-3) [Customize the VSM GUI Parameter File, 19](#page-36-3) [Customize the VSM GUI Startup Proc, 18](#page-35-4)

#### **D**

[Distribution Library Contents, 17](#page-34-1)

#### **F**

[FMIDs, 11](#page-28-1)

#### **H**

[Hardware Prerequisites, 4](#page-21-5)

#### **I**

[Install the Software, 13](#page-30-2) installation [summary and checklist, 3](#page-20-5) [Installation Checklist, 3](#page-20-6) [Installation Materials, 4](#page-21-6) [Installing a Service Tape, 31](#page-48-2) [Installing and Configuring the VSM GUI, 3](#page-20-3) [Installing PTFs, 27,](#page-44-3) [29](#page-46-2) [Installing PTFs for VSM GUI, 27](#page-44-2) [Installing Service Tapes for VSM GUI, 29](#page-46-1) [Installing the PTFs, 27](#page-44-4)

#### **M**

[Messages and Codes, 33](#page-50-3) [Miscellaneous Parameters, 22](#page-39-3)

#### **N**

[Network Parameters, 19](#page-36-4)

#### **P**

[Parameter File, 19](#page-36-5) [PTFs for VSM GUI, 27](#page-44-5)

#### **S**

[Security Parameters, 20](#page-37-1) [Server Configuration Parameters, 19](#page-36-6) [Service Tape Contents, 30](#page-47-4) [Service Tapes, 29](#page-46-3) [Set Up the SMP/E Environment and Install the](#page-30-1)  Software, 13 [SMP/E Distribution Library Contents, 17](#page-34-2) [SMP/E Environment, 13](#page-30-3) [SMP/E Target Library Contents, 15,](#page-32-1) [21](#page-38-1) [Software Prerequisites, 4](#page-21-7) [Start the VSM GUI, 25](#page-42-1) [Startup Proc, 18](#page-35-5)

#### **U**

[Unload the SMP/E JCL Data Set from the Service](#page-47-5)  Tape, 30 [Unload the VSM GUI SMP/E JCL Data Set, 12](#page-29-4) [Unloading VSM GUI SMP/E JCL Data Set from CD-](#page-29-5)ROM, 12 [Unloading VSM GUI SMP/E JCL Data Set from](#page-29-6)  Tape, 12

#### **V**

[Verify Installation Materials, 4](#page-21-8) [Verify VSM GUI Hardware Prerequisites, 4](#page-21-9) [Verify VSM GUI Software Prerequisites, 4](#page-21-10) VSM installation [summary and checklist, 3](#page-20-5) [software and hardware prerequisites, 4](#page-21-11) [VSM GUI defined, 1](#page-18-1) [VSM GUI FMIDs, 11](#page-28-2)

[VSM GUI Hardware Prerequisites, 4](#page-21-9) [VSM GUI home page, 1](#page-18-2) [VSM GUI Library Authorization, 18](#page-35-6) [VSM GUI Messages and Codes, 33](#page-50-2) [VSM GUI Server Configuration Parameters, 19](#page-36-7) [VSM GUI Software Prerequisites, 4](#page-21-12) [VSM GUI Startup Proc, 18](#page-35-7) VTCS installation [summary and checklist, 3](#page-20-5) [verifying installation materials, 4](#page-21-13) [VTCS PGMI Return Codes, 45](#page-62-1) [VTCS versions supported, 1](#page-18-3)

#### **W**

[What is the VSM GUI?, 1](#page-18-1)

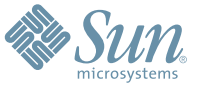

Sun Microsystems, Inc. 4150 Network Circle, Santa Clara, CA 95054 USA Phone 1-650-960-1300 or 1-800-555-9SUN Web sun.com

ARGENTINA: 5411-4317-5636 • AUSTRALIA: 1-800-550-786 • AUSTRIA: 43-1-601-26-0 • BALKANS: 301-6188-111 • BELGIUM: 32 2-704 89 83 • BRAZIL: 55-11-51872100 • BRUNEI: 65-216-8333 • CANADA: 1-800-422-8020 (GENERAL); 416-964-2001 (LEARNING MANAGEMENT SYSTEM SALES,TORONTO) • CHILE: 562-372-4500 • COLOMBIA: 571-629-2323 CZECH REPUBLIC: 420 2 33009311 • DENMARK: 45 4556 5040 • EGYPT: 00 202 570 9442 • FINLAND: 358-9-525-561 • FRANCE: 33-1-41-33-17-17 • GERMANY: 49-89-460-08-2788 • GREECE: 30-01-6188101 • HONG KONG: 852-2877-7077 • HUNGARY: 361-202-4415 • INDIA: 91-80-229-8989 • INDONESIA: 65-216-8333 • IRELAND: 353-1-668-4377 ISRAEL: 972-9-9710500 • ITALY: 39-02-9259511 • JAPAN: 81-3-5779-1820 • KOREA: 82-2-3453-6602 • MALAYSIA: 603-2116-1887 • MIDDLE EAST: 00 9714 3366333 • MEXICO: 525-261-0344 • NETHERLANDS: 31-33-4515200 • NEW ZEALAND: 0800-786-338 • NORTH WEST AFRICA: 00 9714 3366333 • NORWAY: FROM NORWAY: 47-22023950, TO NORWAY: 47-23369650 • PAKISTAN: 00-9714-3366333 • PEOPLE'S REPUBLIC OF CHINA: 8610-6803-5588 • PHILIPPINES: 632-885-7867 • POLAND: 48-22-8747848 • PORTUGAL: 351-21-413-4000 • RUSSIA: 7-095-935-8411 • SAUDI ARABIA: 00 9714 3366333 • SINGAPORE: 65-216-8300 • SOUTH AFRICA: 27-11-256-6300 • SPAIN: 34-902-210-412 • SRI LANKA: 65-2168333 • SWEDEN: 46-8-631 22 00 • SWITZERLAND: 41-1-908-90-50 (GERMAN) 41-22-999-0444 (FRENCH) • TAIWAN: 886-2-25185735 • THAILAND: 662-344-6855 • TURKEY: 90 212 335 22 00 • UNITED KINGDOM: 44-1276-416-520 • UNITED STATES: 1-800-422-8020 • VENEZUELA: 582-905-3800 • VIETNAM: 65-216-8333 • WORLDWIDE HEADQUARTERS: 1-650-960-1300

SUN™ THE NETWORK IS THE COMPUTER ©2006 Sun Microsystems, Inc. All rights reserved. Sun, Sun Microsystems, and the Sun logo are trademarks or registered trademarks of Sun Microsystems, Inc. in the Sun Conserved Landemarks